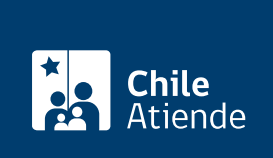

Información proporcionada por Servicio Nacional del Patrimonio Cultural

# Copia certificada del registro de una propiedad

Última actualización: 04 abril, 2024

## Descripción

Permite obtener una copia fiel e íntegra del documento original que se encuentra custodiado en el Archivo Nacional (desde los 80 años de antigüedad y, en el caso de las regiones extremas, con 30 años), perteneciente al Servicio Nacional del Patrimonio Cultural (SNPC).

El trámite se puede realizar durante todo el año en el sitio web, las oficinas y los correos electrónicos del Archivo Nacional .

### Detalles

Revise los registros, por ciudad, año y número de inscripción, que están ingresados en el [catálogo de](https://documentos.archivonacional.cl/Layouts/Imagen.AN.RESGD/FormularioDeBusqueda.aspx) [bienes raíces](https://documentos.archivonacional.cl/Layouts/Imagen.AN.RESGD/FormularioDeBusqueda.aspx).

Si no encuentra el documento, debe realizar su solicitud a través del [Formulario de Atención Electrónica](http://atenciondigital.archivonacional.cl/) del Archivo Nacional de la Administración.

#### ¿A quién está dirigido?

Todas las personas, naturales y jurídicas.

¿Qué necesito para hacer el trámite?

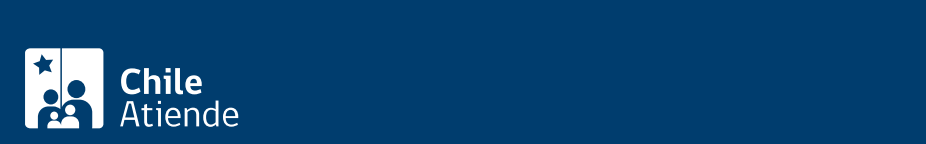

- Conocer la información del documento: fojas, número, año y localidad donde se inscribió el bien raíz.
- [ClaveÚnica](/var/www/chileatiende/public/fichas/11331-obtener-la-clave-unica) o registro simple, si realiza el trámite en línea.

#### ¿Cuál es el costo del trámite?

\$300 por carilla; \$300, por derechos por carilla; y \$500, por firma.

### ¿Qué vigencia tiene?

60 días hábiles.

### ¿Cómo y dónde hago el trámite?

En línea:

- 1. Haga clic en el botón "Conseguir copia".
- 2. Una vez en el sitio web de la institución, pulse "Entrar" en "Bienes Raíces".
- 3. Ingrese con registro simple o con [ClaveÚnica](/var/www/chileatiende/public/fichas/11331-obtener-la-clave-unica).
- 4. Complete los datos requeridos, y haga clic en "Buscar".
- 5. Seleccione la inscripción que necesita, y siga atentamente las instrucciones.
- 6. Complete los datos requeridos, pague por Webpay y haga clic en "Enviar solicitud".
- 7. Como resultado del trámite, habrá solicitado la copia certificada, cuya respuesta podrá obtener en un plazo de ocho días hábiles.

Importante : si el documento no se encuentra disponible, complete el [formulario en línea](https://atenciondigital.archivonacional.cl/) con todos los datos que se solicitan. Tras el pago, el documento será enviado por correo electrónico en un plazo máximo de 20 días hábiles.

#### En oficina:

- 1. Reúna los antecedentes requeridos.
- 2. Elija a donde quiere asistir:
	- o Archivo Nacional de la Administración (ARNAD): [Matucana 151, Santiago.](https://goo.gl/maps/zVren) Escriba a arnad@archivonacional.gob.cl o llame al teléfono 2 2997 85 59 para reservar atención.
	- Archivo Regional de Tarapacá (ART): [Arturo Prat 2120, Iquique](https://goo.gl/maps/vyPLWnV5wGxfXmBf9). En caso de requerir revisión de índices o varias inscripciones, solicite una hora a archivo.tarapaca@archivonacional.gob.cl.
	- Archivo Regional de La Araucanía (ARA): [Lautaro 1171, Temuco](https://goo.gl/maps/JUwr2TijxUM2).
- 3. Explique el motivo de su visita y entregue los datos de identificación del documento requerido.
- 4. Pague el valor de la copia certificada.
- 5. Como resultado del trámite, habrá solicitado la copia del documento, cuya respuesta podrá obtener en un plazo de ocho días hábiles, contados desde el día siguiente al pago.

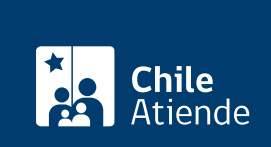

Modalidad exclusiva para personas usuarias de regiones (fuera de la Metropolitana):

- 1. Envíe un correo, según corresponda, detallando su requerimiento e indique los datos de identificación del documento.
	- Archivo Regional de Tarapacá (ART): [archivo.tarapaca@archivonacional.gob.cl](mailto:archivo.tarapaca@archivonacional.gob.cl).
	- Archivo Regional de La Araucanía (ARA): [archivo.araucania@archivonacional.gob.cl](mailto:archivo.araucania@archivonacional.gob.cl).
- 2. Como resultado del trámite, recibirá un correo de respuesta con los pasos a seguir y el monto a pagar.

Importante :

- Una vez realizado el pago, debe remitir copia del comprobante al correo indicado para que se proceda a la tramitación de la copia certificada.
- El documento será enviado por correo al domicilio indicado o entregado de forma presencial.

Link de trámite en línea:

<https://www.chileatiende.gob.cl/fichas/1117-copia-certificada-del-registro-de-una-propiedad>